# **User Manual of the TASK Code**

#### **Contents**

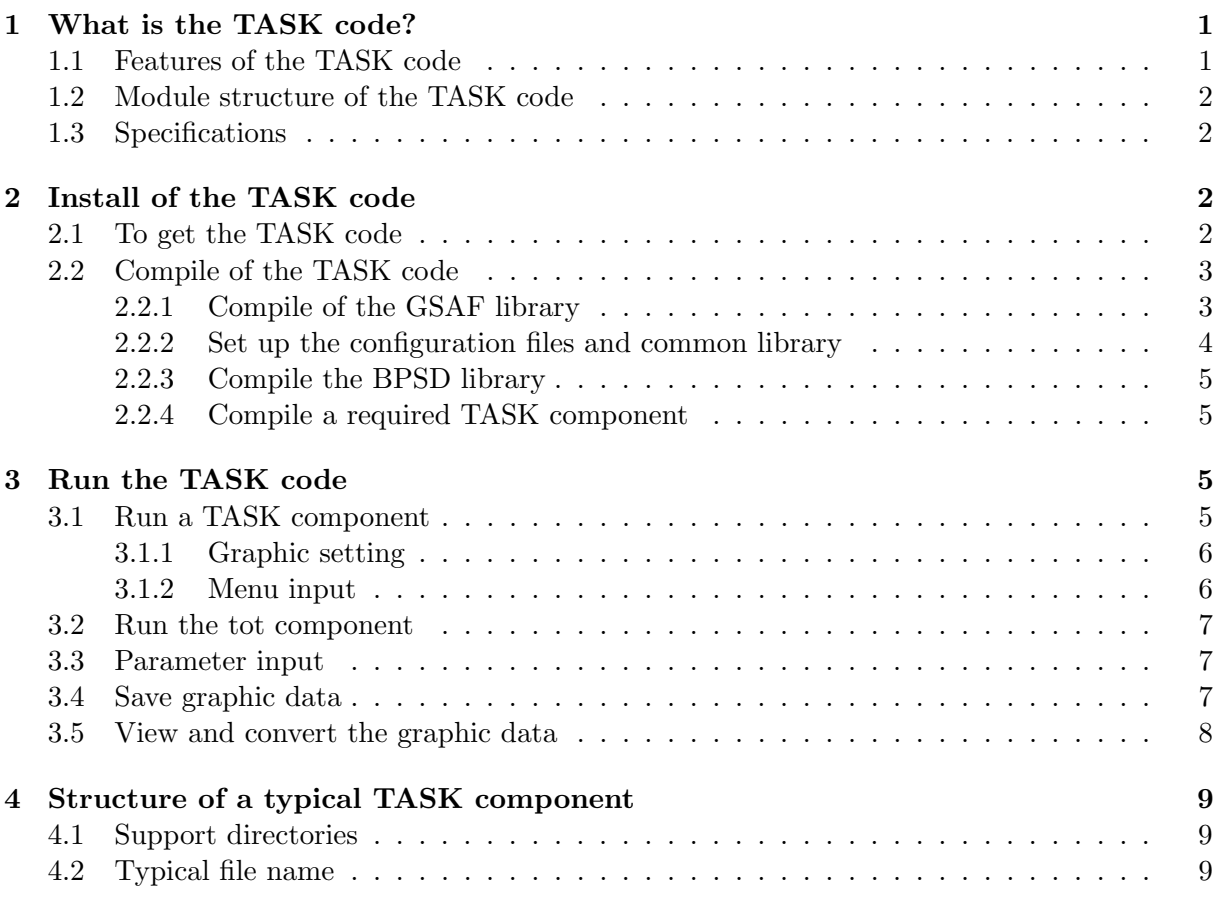

## **1 What is the TASK code?**

The TASK (**T**ransport **A**nalyzing **S**ystem for takama**K**) code is a suite of modeling tools for analyzing equilibrium, transport, wave propagation, and velocity distribution function in tokamak plasmas.

# **1.1 Features of the TASK code**

# *•* **Simulation on time evolution of tokamak plasmas**

- **–** Integrated simulation code suite with modular structure
- **–** Analysis of various heating and current drive mechanism
- **–** High portability
- **–** Extension to three-dimensional helical plasmas
- **–** Parallel processing using MPI libraries
- **–** Interface to experimental database

# *•* **Core code suite in Burning Plasma Simulation Initiative**

- **–** Minimum integrated code: all components are exchangeable
- **–** Test implementation of BPSD: standard data interface
- **–** Unified user interface:

### **1.2 Module structure of the TASK code**

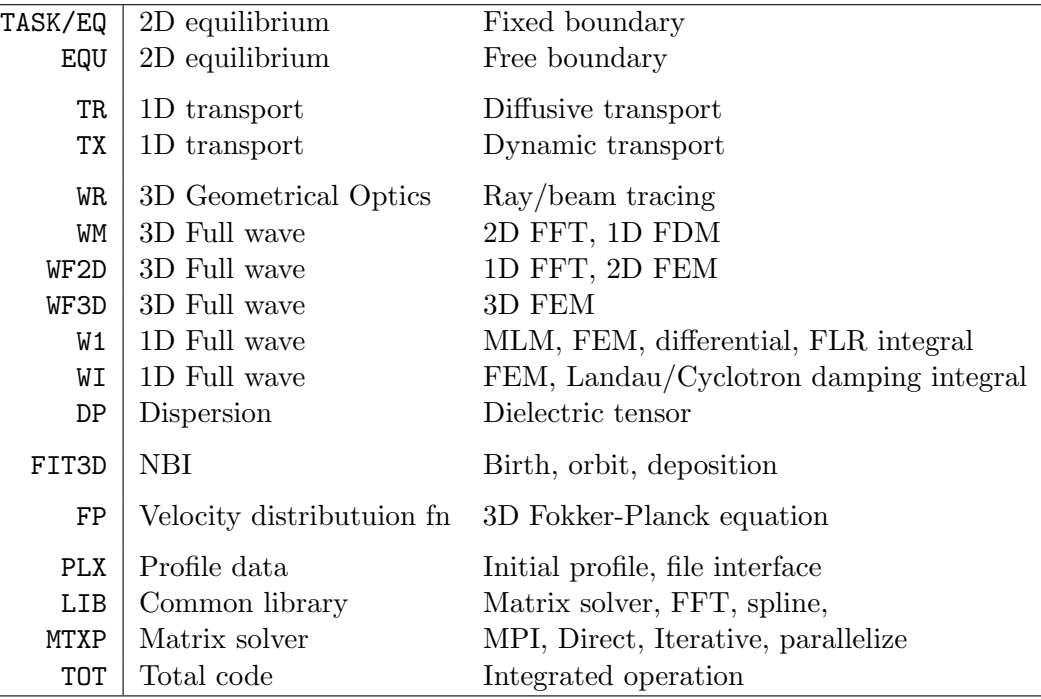

### **1.3 Specifications**

- *•* **Language**: FORTRAN95
	- **–** Allocatable array is used as a component of a derived type
	- **–** Graphic library requires C compiler and X11 library.
- *•* **Compiler**:
	- **–** Intel fortran, gfortran, PGI fortran
- *•* **Graphic library**:
	- **–** GSAF (available from the same git depository)
	- **–** X11 library is required for interactive graphic output.
- *•* **Data interface library**: BPSD (available from the same git depository)
- *•* **Parallelization**: MPI (if available)

# **2 Install of the TASK code**

#### **2.1 To get the TASK code**

- *•* **Install of git**
	- **–** The version control system "git" is required.
- **–** If git is not installed in your computer system yet, you have to install it.
- **–** Git is an open source software and can be downloaded from http://git-scm.com or installed through many distributions for Linux and Mac OSX. A slightly older version for Mac OSX is included in Xcode.
- **–** Introduction to git is available from http://git-scm.com/book/en/v2 in various languages and in various forms, HTML, PDF, and ePub.

#### *•* **Initial setup of git**

- **–** In order to record the modification of the code, git requires user's name and email address.
- **–** If you have not set up the git environment yet, you have to run the following commands:

```
git config --global user.name ''[your-full-name]''
git config --global user.email ''[your-mail-address]''
```
- *•* **Download of the source files**
	- **–** Make a git directory and download three repositories in it.

```
mkdir git
cd git
git clone https://git@bpsi.nucleng.kyoto-u.ac.jp/pub/git/gsaf.git
git clone https://git@bpsi.nucleng.kyoto-u.ac.jp/pub/git/bpsd.git
git clone https://git@bpsi.nucleng.kyoto-u.ac.jp/pub/git/task.git
```
- **–** The password needed for "git clone ..." is "git".
- **–** You can download the codes with this procedure, but upload requires a user account on bpsi.nucleng.kyoto-u.ac.jp. If you have an interest in uploading your contributions, please contact to fukuyama@nucleng.kyoto-u.ac.jp.
- **–** HTTPS connection may require to run the following command,

git config --global http.sslverify false to accept non-official SSL certificates.

#### **2.2 Compile of the TASK code**

- *•* Now you have three directories, GSAF, BPSD, and TASK.
- Then you compile them one by one.

### **2.2.1 Compile of the GSAF library**

1. Move to the source directory

cd gsaf/src

2. Copy an appropriate configuration file to the directory

cp ../arch/XXXX-XXXX/Makefile.arch .

- linux-gfortran64: compile with gfortran and gcc on intel86-64 Linux
- *•* linux-ifc64: compile with intel fortran ifort and icc on intel86-64 Linux
- linux-pgf64: compile with PGI fortran pgf64 and cc on intel86-64 Linux
- macosxi-gfortran64: compile with gfortran and gcc on Mac-OSX intel
- macosxi-ifc64: compile with intel fortran and gcc on Mac-OSX intel
- macosxi-pgf64: compile with PGI fortran pgf64 and cc on Mac-OSX intel
- 3. Set appropriate directories for BINPATH and LIBPATH in Makefile.arch
	- *•* If /usr/local is writable, use /usr/local/bin and /usr/local/lib.
	- *•* If /usr/local is not writable, use \$HOME/bin and \$HOME/lib

#### 4. Compile the library

make

5. Install the library and the commands

make install

6. Include \$LIBPATH in the library searching path

export LD LIBRARY PATH=/usr/local/lib

7. Test the library installation

cd test

make

8. Run the basic routine test

./bsctest

9. Go back to the git directory

cd ../..

#### **2.2.2 Set up the configuration files and common library**

*•* Copy make.header from make.header.org in the TASK directory

cd task

- cp make.header.org make.header
- *•* Adjust the content of make.header
	- **–** Remove the comment mark # in appropriate lines.
- *•* Compile the common library

cd lib make cd ..

• If you would like to compile FP, WM, WF2D or WF3D directory, copy mtxp/make.mtxp from mtxp/make.mtxp.org.

cd mtxp

- cp make.mtxp.org make.mtxp
- Adjust the content of make.mtxp
	- **–** Remove the comment mark # in appropriate lines: without MPI, with MUMPS, or with PETSC.
	- **–** compile the mtxp libraries

make

**–** Go back to the git directory cd ../..

### **2.2.3 Compile the BPSD library**

*•* Compile in the bpsd directory

cd BPSD

make

cd ..

#### **2.2.4 Compile a required TASK component**

*•* Move to the required TASK component, e.g. eq, and compile it.

cd eq make libs make

• If you would like to compile an integrated code, use tot.

cd tot make libs

make

• If you modify program files in the directory, use

make

to recompile the code.

• If you modify or update program files in other directories, such as lib or mtxp, you may need

make libs

# **3 Run the TASK code**

### **3.1 Run a TASK component**

TASK components start when the component name is entered as a command, for example,

cd eq

./eq

### **3.1.1 Graphic setting**

Most of TASK components employ the graphic library GSAF. Therefore at the beginning of execution (rigorously speaking, when the subroutine GSOPEN is called), graphic settings are inquired.

The first inquiry is the resolution of the graphic output. Enter a one character and hit return.

- 0: no graphic output; graphic data can be saved in a file
- 1: 512x380
- 2: 640x475
- 3: 768x570
- 4: 896x665
- 5: 1024x760
- 6-9: obsolete; to be deleted

The second inquiry is to define output of graphic data.

C: continue without graphic output

F: save graphic data to a file; the file name to be used will be asked

O: option setting; paper size, screen title, file output are inquired

H: help for one character command input at each end of page

Q: quit; terminate the code

Graphic setting can be skipped by defining a environmental variable GSGDP.

export GSGDP="3c"

### **3.1.2 Menu input**

After graphic setting, the TASK component XX show a menu and accept a command input, one character command or parameter change.

- *•* Typical one character command (the first character of a line, both upper- and lower-case work)
	- P: change parameter as a namelist input with group name XX
	- V: show input parameters
	- R: start a run after initialization
	- C: continue the run
	- G: graphic output mode
	- S: save present status data
	- L: load previously save status data
	- Q: quit the component
- *•* Parameter change

**–** You can change the input parameters listed in XXinit.f90 with a form similar to a component of the namelist input; for example

```
RR=3.D0
PN(1)=0.5D0, PN(2)=0.4D0, PN(3)=0.1D0
PN=0.5D0,0.4D0,0.1D0
MODELG=3
KNAMEQ='eqdata.ITER'
```
**–** A input line including a character "=" is considered as a parameter change.

#### **3.2 Run the tot component**

The "tot" component is a primitive control component which activates main TASK components (EQ, TR, DP, WR, WM, FP) sequentially.

The menu of the tot component accepts two-character commands of the components and a quit commend "Q". For example "EQ" command run the task/eq component and after quitting the task/eq component, the tot menu reappears.

The data transfer between components will be made through the BPSD library. At present , however, some of the data transfer is made through file I/O.

#### **3.3 Parameter input**

The input parameters and their default values are usually defined in XXinit.f90. The sequence of parameter setting is as follows.

- 1. The default parameters are defined in XXinit.f90.
- 2. At the beginning of executing XX component, if there exists a namelist file XXparm or XXparm.nl, the component reads the namelist file. The namelist file has a form

&XX  $RR = 3. D0$ &end

3. During the operation of the XX component, input parameters can be changed through the menu interface. The command line input like RR=3.D0 or the namelist input through "P" command changes the input parameters.

We should note that some of input parameters are defined in a common components, such as PLX or DP.

#### **3.4 Save graphic data**

Entering "G" command for the menu input, the graphic command input is prompted. The graphic command is a sequence of characters defined for each XX components. "X" command is to exit the graphic menu and go back to the main menu.

The graphic output is page base. After drawing a page, a key input is waited on the graphic window, unless "0" graphic mode is chosen at the beginning of component operation.

Following key inputs are acceptable:

C or Return key : continue operation

F: open graphic file and start to save following pages

S: save this page, open graphic file if not yet opened

Y: save this page

N: do not save this page

X: switch on/off of saving pages

B: switch on/off the bell sound at the end of drawing page

D: dump a bitmap of this page to a file and draw it in a new window

K: keep this page without erase and overdraw the next page

O: change options (page size, page title, file save)

H: help, show this information

Q: quit the component after confirmation

The graphic date is composed of ASCII-text data, and machine-independent. It can be viewed, converted to EPS file, and printed on a postscript printer. The recommended extension of the graphic date file is ".gs".

#### **3.5 View and convert the graphic data**

The graphic data file of GSAF graphic library can be viewed on the X11 screen, converted to EPS file, PS file and SVG file, printed in a postscript printer.

gsview: view on a X-window screen

gstoeps: convert selected pages to separate EPS files

gstops: convert selected pages to a combined postscript file

gstosvg: convert selected pages to separate SVG files

gsprint: print on a postscript printer

The available options of these commands are

usage: gsxxxx [-atbrcmgz] [-s ps] [-e pe] [-p np] [filename]

-a : show all page

-s ps : show from page ps [1]

-e pe : show until page pe [999]

-p np : combine np pages on a sheet [1]

-t : keep original page title

-b : no page title

-r : rotate figure, valid for gstops/eps

-c : color figure, valid for gstops/eps (default)

-z : gray figure, valid for gstops/eps

-m : monochrome figure, valid for gstops/eps

-g : gouraud shading, valid for gstops/eps

filename : if not specified, prompted

The EPS file using gouraud shading cannot be edited by Adobe Illustrator.

## **4 Structure of a typical TASK component**

#### **4.1 Support directories**

The following directories in a component directory includes:

in/ test input files  $XX.in$  (./ $XX$  ; $XX.in$  ; $XX.out$ ) parm/ test parameter files,, XXparm or XXparm.nl mod/ module files (generated during compiling fortran files) Example 1: copy parm/eqparm.ITER eqparm ./eq

Example 2: copy in/eq.inITER . ./eq ¡eq.inITER ¿eq.outITER

# **4.2 Typical file name**

The followings are typical file names of the components:

XXcomm.f90: Definition of variable module, allocation of arrays XXmain.f90: Initialization, read paramater file, call menu, termination. XXmenu.f90: Process menu input XXinit.f90: Default values of input parameters XXparm.f90: Read and view input parameters (may be included in XXinit.f90) XXprep.f90: Preparation of run (grid, initial profile) XXexec.f90: Execution of run XXsave.f90: Save run data (may be included in XXfile.f90) XXsave.f90: Load run data (may be included in XXfile.f90) XXgout.f90: Graphic output XXfout.f90: File output of results